2024 m. balandžio 4 d.

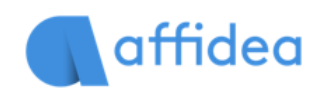

# **Slapukų privatumo pranešimas**

Internetinės svetainės adresas, kuriai taikomas šis privatumo pranešimas: [https://endemik.lt/.](https://endemik.lt/)

Šioje slapukų politikoje paaiškinama, kaip "Affidea" ("**mes**", "**mus**", ir "**mūsų**") naudoja slapukus ir kitas panašias technologijas, kad atpažintų Jus, kai lankotės mūsų svetainėje mano.affidea.lt ("**Svetainė**"). Joje paaiškinama, kokios technologijos naudojamos ir kodėl jas naudojame bei kokias Jūs turite teises siekiant kontroliuoti jų naudojimą.

# **1. Kas yra slapukai?**

Slapukai – tai nedideli duomenų failai, kurie išsaugomi Jūsų kompiuteryje arba mobiliajame įrenginyje, kai apsilankote svetainėje. Slapukus plačiai naudoja svetainės savininkai, siekdami, kad jų svetainė veiktų arba veiktų veiksmingiau ir kad būtų gaunama statistinė informacija.

Slapukai, nustatomi svetainės savininko (šiuo atveju "Affidea"), yra vadinami "pirmosios šalies slapukais". Slapukai, nustatomi kitų šalių nei svetainės savininko, yra vadinami "trečiųjų šalių slapukais". Trečiosiųjų šalių slapukai įgalina trečiosios šalies funkcijas, teikiamas svetainėje arba per ją (pvz., tokias kaip reklama, interaktyvus turinys ir analizė). Šalys, nustačiusios šiuos trečiųjų šalių slapukus, gali atpažinti Jūsų kompiuterį ne tik tada, kai lankotės mūsų interneto svetainėje, bet ir tada, kai lankotės kitose svetainėse.

Slapukai gali būti seanso slapukai arba nuolatiniai/ilgalaikiai slapukai. Seanso slapukas nustoja galioti pasibaigus apsilankymo seansui, t. y. kai naršyklė uždaroma. Nuolatinis/ilgalaikis slapukas išsaugomas naršyklėje ir galioja iki nustatytos galiojimo pabaigos datos (nebent lankytojas jį ištrina iki galiojimo pabaigos datos). Nuolatiniai/ilgalaikiai slapukai nurodyti žemiau pateiktoje lentelėje, o skliausteliuose nurodytas atitinkamas jų galiojimo laikas.

#### **2. Kodėl mes naudojame slapukus?**

Pirmosios ir trečiosios šalies slapukus naudojame dėl kelių priežasčių. Kai kurių slapukų reikia dėl techninių priežasčių, kad mūsų svetainė veiktų. Kiti slapukai mums leidžia sekti, suprasti ir reaguoti į mūsų lankytojų interesus, kad pagerintume mūsų svetainės lankytojų patirtį. Trečiosios šalys naudoja slapukus per mūsų svetainę reklamos, analizės ir kitais tikslais. Tai išsamiau aprašyta toliau.

aprašyti žemiau pateiktoje lentelėje (atkreipkite dėmesį, kad konkretūs slapukai gali skirtis priklausomai nuo konkrečios svetainės, kurioje lankotės):

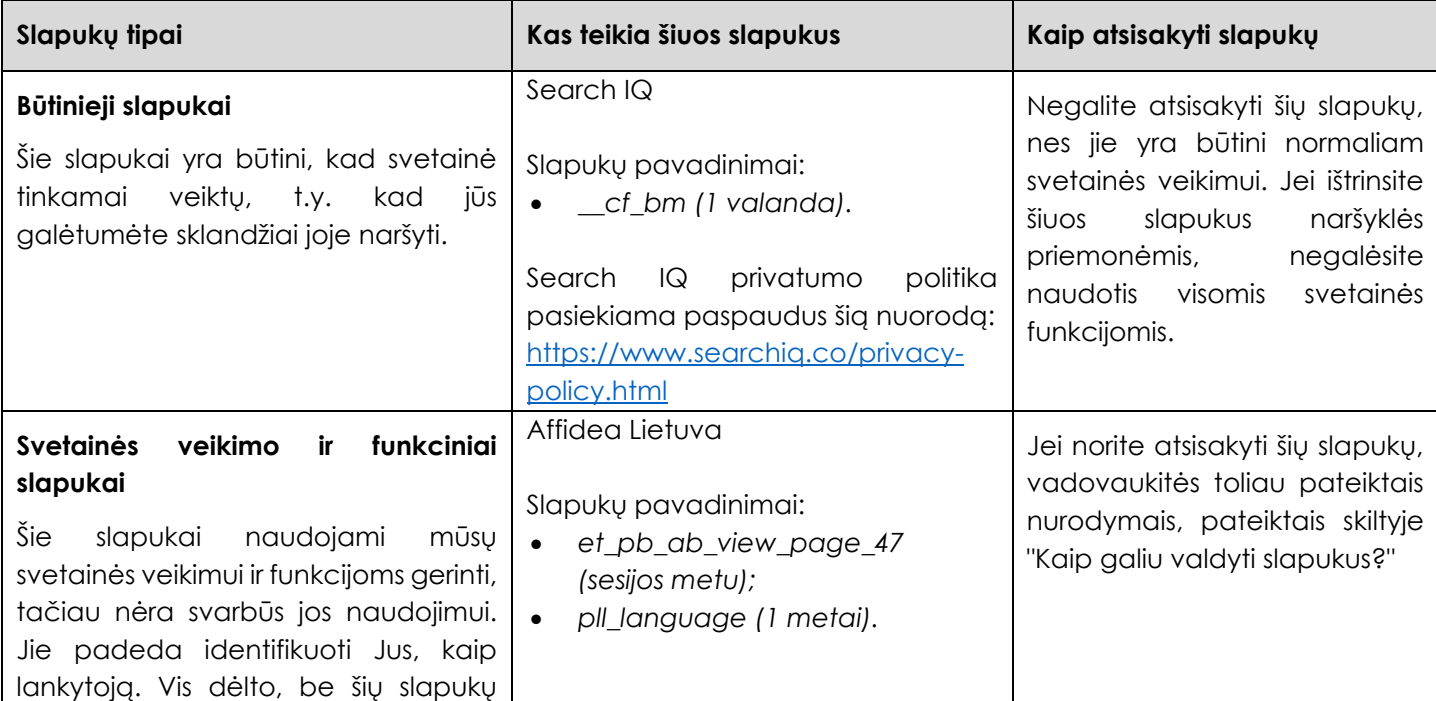

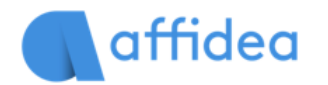

2024 m. balandžio 4 d.

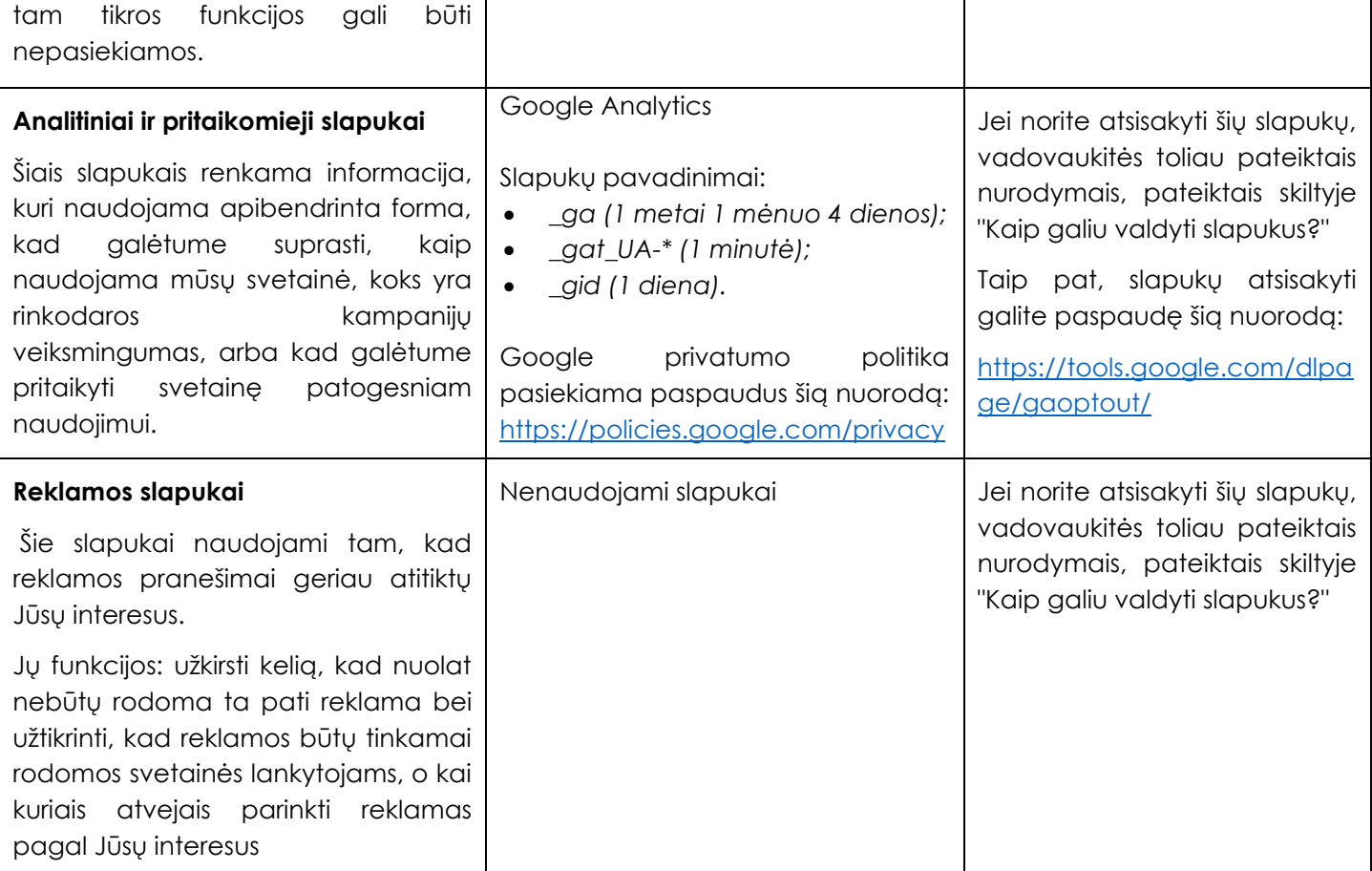

#### **3. Kaip galiu valdyti slapukus?**

Turite teisę nuspręsti, ar priimti slapukus, ar jų atsisakyti. Savo slapukų pasirinkimą galite įgyvendinti spustelėję atitinkamas atsisakymo nuorodas, pateiktas slapukų lentelėje. Galite nustatyti arba pakeisti savo interneto naršyklės valdiklius, kad priimtumėte arba atmestumėte slapukus. Jei nuspręsite atsisakyti slapukų, vis tiek galėsite naudotis mūsų svetaine, nors Jūsų prieiga prie kai kurių mūsų svetainės funkcijų ir sričių gali būti apribota.

#### **Google Chrome**

Paspauskite: Pritaikykite ir valdykite "Google Chrome" > Nustatymai > Išplėstiniai > Turinio nustatymai > Slapukai (*angl*. Customize and control Google Chrome > Settings > Advanced > Content Settings > Cookies)

Viršutiniame dešiniajame kampe raskite ir spauskite tris vertikalius taškus - mygtuką "Pritaikykite ir valdykite "Google Chrome", tuomet išskleidžiamajame sąraše pasirinkite "Nustatymai". Naujame skirtuke "Nustatymai" slinkite iki "Išplėstiniai" ir spustelėkite nuorodą. Išplėstoje skiltyje "Išplėstiniai" paspauskite "Turinio nustatymai" po skiltimi "Privatumas ir sauga". Raskite ir paspauskite nuorodą "Slapukai" tiesiai po etikete "Turinio nustatymai". Taip pat galite pašalinti slapukus, kai naršyklė uždaroma, ir blokuoti trečiosios šalies slapukus.

# **Mozilla Firefox**

**Paspauskite**: Meniu > Nuostatos > Privatumas > Istorija (*angl*. Menu > Options > Privacy > History)

Viršutiniame dešiniajame kampe raskite ir paspauskite tris horizontalias linijas – mygtuką "Meniu". Išskleidžiamajame meniu paspauskite mygtuką "Nuostatos". Naršyklėje atsidarys naujas skirtukas "Nuostatos". Kairėje meniu pusėje pasirinkite "Privatumas". Čia taip pat galite nustatyti, kada baigsis slapukų galiojimas, blokuoti trečiosios šalies slapukus ir slapukus iš konkrečių svetainių.

#### **Microsoft Edge**

**Paspauskite**: Nustatymai ir daugiau > Nustatymai > Išplėstiniai nustatymai > Slapukai (*angl*. Settings and more > Settings > Advanced settings > Cookies)

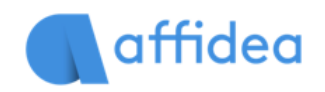

Viršutiniame dešiniajame kampe raskite ir paspauskite tris taškus - mygtuką "Nustatymai ir daugiau". Meniu apačioje pasirinkite "Nustatymai". Paspauskite mygtuką "Peržiūrėti išplėstinius nustatymus" po "Išplėstiniai nustatymai" link skydelio "Nustatymai" apačios. Slinkite meniu "Išplėstiniai nustatymai", kol pamatysite "Slapukai". Čia galite blokuoti visus slapukus arba išorinių svetainių įdiegtus slapukus.

#### **Internet Explorer**

**Paspauskite**: Įrankiai > Interneto nuostatos > Privatumas > Išplėstiniai privatumo nustatymai (*angl*. Tools > Internet Options > Privacy > Advanced Privacy Settings)

Viršutiniame dešiniajame kampe raskite ir paspauskite krumpliaračio piktogramą - mygtuką "Įrankiai". Išskleidžiamajame meniu pasirinkite "Interneto nuostatos". Bus atvertas iškylantysis langas "Interneto nuostatos". Paspauskite šio skydelio skirtuką "Privatumas". Naujame skydelyje "Privatumas" paspauskite mygtuką "Išplėstiniai", esantį po "Nustatymai". Bus atvertas iškylantysis langas "Išplėstiniai privatumo nustatymai". Galima pasirinkti įjungti arba išjungti trečiosios šalies slapukus ir priimti visus slapukus nepriklausomai nuo šaltinio.

## **Opera Browser**

**Paspauskite**: Pritaikykite ir valdykite "Opera" > Nustatymai > Privatumas ir sauga > Slapukai (angl. Customize and control Opera > Settings > Privacy & security > Cookies)

Viršutiniame kairiajame kampe raskite ir paspauskite "Opera" logotipą, pavadintą "Pritaikykite ir valdykite "Opera". Išskleidžiamajame meniu paspauskite nuorodą "Nustatymai". Naršyklėje pasirodys naujas skirtukas "Nustatymai". Meniu kairėje pasirinkite "Privatumas ir saugumas". Naujame skydelyje slinkite iki "Slapukai". Galite nurodyti "Opera" ištrinti slapukus išjungiant naršyklę/langą, blokuoti trečiųjų šalių slapukus ir dar daugiau.

## **Apple Safari**

Paspauskite: "Safari" > Nuostatos > Privatumas > Slapukai ir internetinėse svetainės duomenys (angl. Safari > Preferences > Privacy > Cookies and website data)

Nustatykite ir nuspauskite "Safari" įrankių juostoje viršuje. Išskleidžiamajame meniu paspauskite nuorodą "Nuostatos". Nuostatų puslapyje paspauskite privatumo mygtuką, esantį įrankių juostoje. Nustatykite slapukų ir internetinės svetainės duomenų parinktį. Galite paspausti "Tvarkyti svetainės duomenis", kad galėtumėte rankiniu būdu pasirinkti svetaines, iš kurių norite ištrinti slapukus. Tai yra neprivalomas veiksmas.

# **4. Kaip dažnai Affidea atnaujina šią slapukų politiką?**

Kartais mes galime atnaujinti šią Slapukų politiką, kad atnaujintume, pvz., slapukų, kuriuos mes naudojame, pakeitimus, arba dėl kitų veikimo, teisinių arba kontrolės priežasčių. Todėl reguliariai perskaitykite šią Slapukų politiką, kad būtumėte informuoti apie mūsų slapukų ir susijusių technologijų naudojimą.

Šios Slapukų politikos viršuje esanti data nurodo, kada ji paskutinį kartą buvo atnaujinta.

# **5. Kur galėčiau gauti daugiau informacijos?**

Jeigu turite kokių nors klausimų dėl mūsų naudojamų slapukų ar kitų technologijų, prašome susisiekti šiuo el. paštu: [duomenusauga@affidea.com.](mailto:duomenusauga@affidea.com)